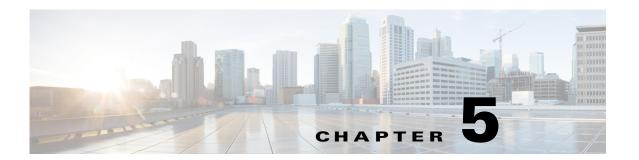

## **Configuring Cisco UCS Manager Accounts**

This chapter includes the following sections:

- Creating an Account, page 5-1
- Associating a Run As Account with a Profile, page 5-1

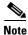

You need to configure a Cisco UCS Manager account only when you do not associate a Run-As account to the UCS domain in the **Add Monitoring** Wizard (When you uncheck the **Associate Run-As Account** check box).

## **Creating an Account**

You need to configure a Cisco UCS domain account if you did not associate a Run-As Account with the UCS domain while adding the template in the **Add Monitoring** Wizard, or if you wished to modify the current account association for the UCS domain.

To create an account for the Cisco UCS domain, create a Run-As Account with the Cisco domain username and password, to be used by the management pack.

See https://technet.microsoft.com/en-us/library/hh321655.aspx for detailed instructions on how to create a Run-As account.

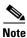

On the **General Properties** page, you must select **Simple Authentication** as the Run-As Account Type.

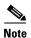

If the Cisco UCS Manager is configured for domain authentication, you must enter the user name in the following format: <username@domainname>. The domainname is the UCS authentication domain name (not the LDAP domain name) configured under Administration > User Management > Authentication in Cisco UCS Manager. These credentials are used for all communication with the Cisco UCS Manager.

## Associating a Run As Account with a Profile

After you create an account, you need to associate the account with the UCS domain Run-As Profile. A Run-As Profile is created with the same name as the UCS domain name in Operations Manager.

See https://technet.microsoft.com/en-us/library/hh212825.aspx for detailed instructions on how to associate an account with a Run-As Profile.

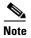

For inventory collection and fault monitoring of UCS domain, the account should have read-only privileges in the Cisco UCS Manager. For actions such as Acknowledge Fault and Launch KVM Console, you need higher privileges. See:

http://www.cisco.com/c/en/us/support/servers-unified-computing/ucs-manager/products-installation-and-configuration-guides-list.html